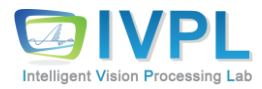

## **Computer Vision**

## **Deep Learning Basics (#18: Google Colab-based deep learning environment setup )**

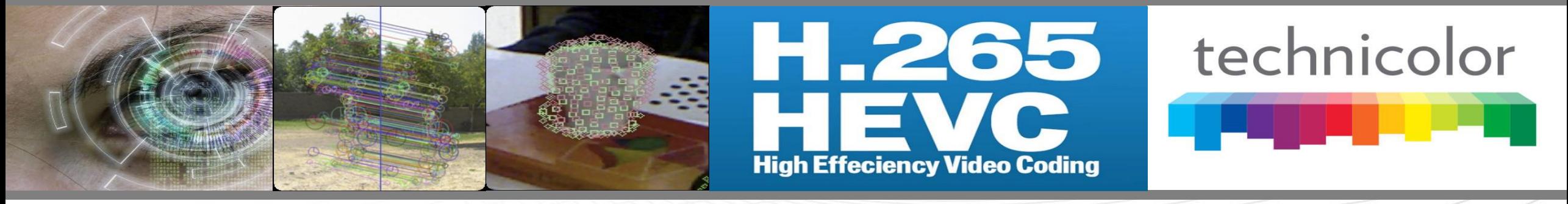

**2023 Autumn**

**Prof. Byung-Gyu Kim Intelligent Vision Processing Lab. (IVPL) http://ivpl.sookmyung.ac.kr Dept. of IT Engineering, Sookmyung Women's University E-mail: bg.kim@sookmyung.ac.kr**

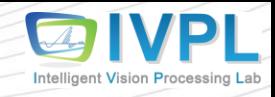

#### **Gaol of this lecture**

❖ How to set-up the deep learning development using **Google Colab**?

- What is **Google Colab**?
- How to use it and develop the deep learning system?
- **E** Basic configuration of **Google Colab**

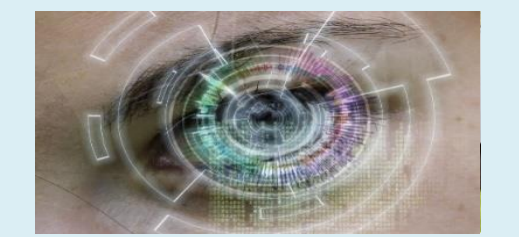

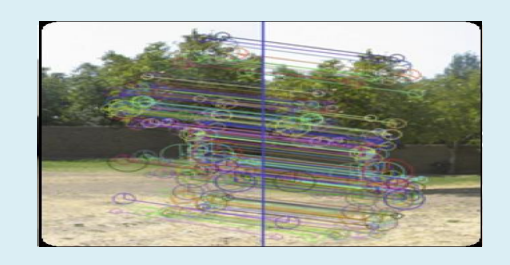

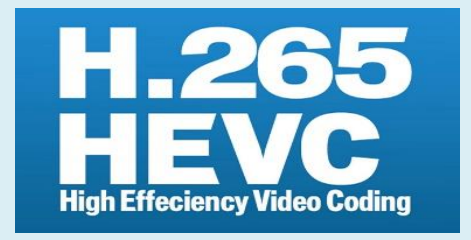

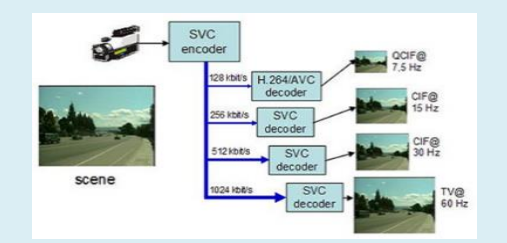

## **Contents**

- What is the **Google Colab**?
- Basic configuration of **Google Colab**

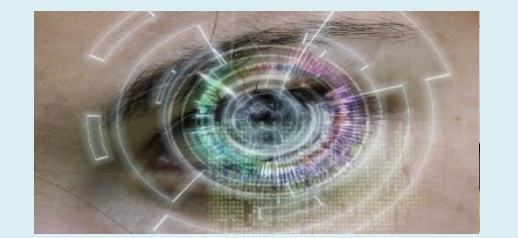

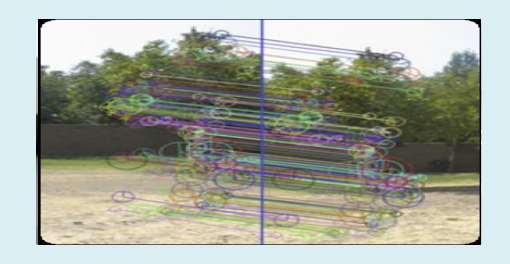

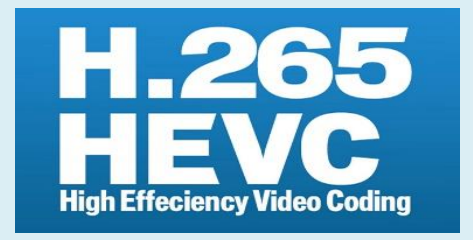

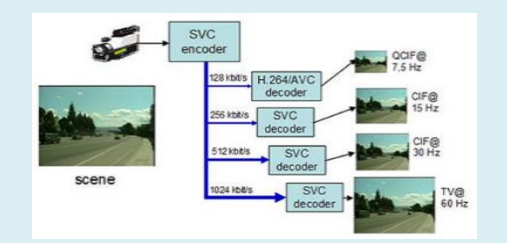

#### **Contents**

- What is the **Google Colab**?
- Basic configuration of **Google Colab**

## **Google Colab: What is it? (1)**

- ❖ Deep learning requirements
	- **Big data (images)**
	- **Huge time to compute and train the CNN**
	- **Parallel processing** → **GPU is necessary because of time**

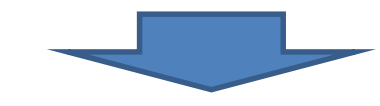

GPU system is always needed to compute the desired algorithms efficiently.

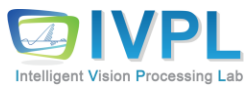

#### **Google Colab: What is it? (2)**

- ❖ Google Colaboratory
	- **Google 내부에서 사용하던 jupyter Notebook을 교육과 연구 목적으로 customize한 데이 터 분석 도구**
	- **특히 machine learning 교육 및 연구용 도구로 open된 클라우드 기반의 서비스**
	- **이미 Python2.x와 3.x 버전이 설치되어 있고 GPU 클라우드 기반의 GPU 병렬 처리를 제공 하여 Google 계정만 있으면 기본 GPU 서비스 기반 병렬 처리를 지원함**
	- **웹브라우저 기반으로 docker 환경에서 google GPU 서버에 접속하여 서비스가 지원되므로 기본적으로 Google chrom 브라우저를 권장함**
	- **Colaboratory 실행 코드는 google 계정 전용의 가상 머신에서 동작하므로 세션이 끊으지 거나 유휴 상태가 오래 지속되면 리소스가 자동 재할당 되므로 본인의 데이터가 메모리에서 제거됨**
	- **따라서 Google Drive (내 드라이브)를 연결하여 주로 본인의 개발 소스를 관리하는 체계를 지원함**

Google Colaboratory = Google Drive + Juputer Notebook

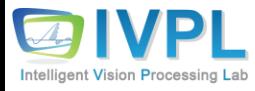

#### **Google Colab: What is it? (3)**

#### ❖ Google Colaboratory: **Basic UI**

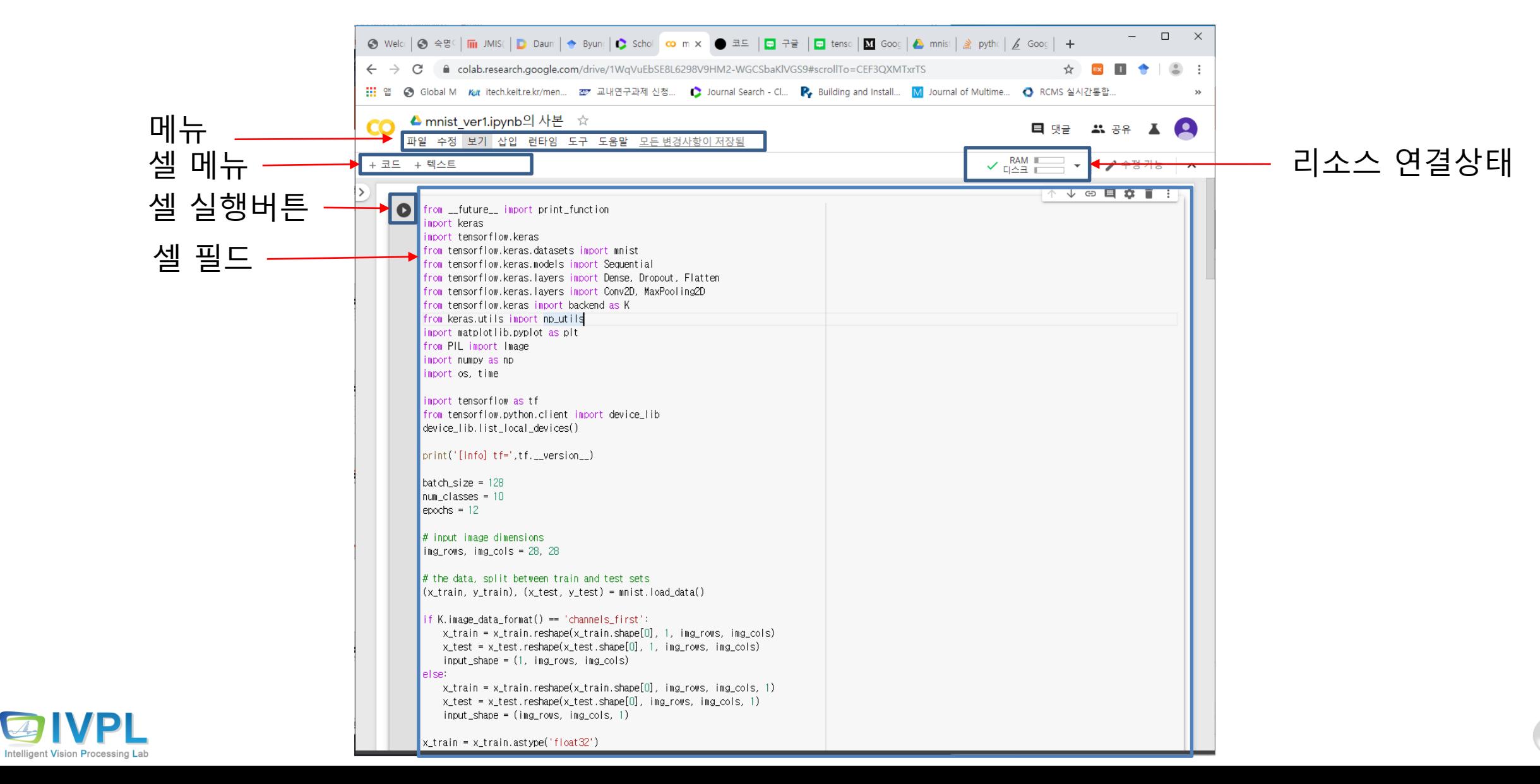

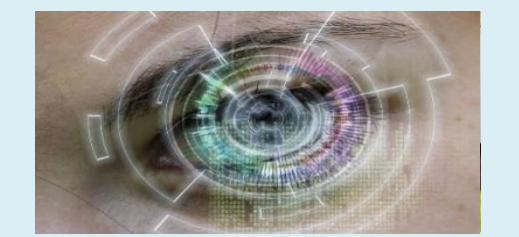

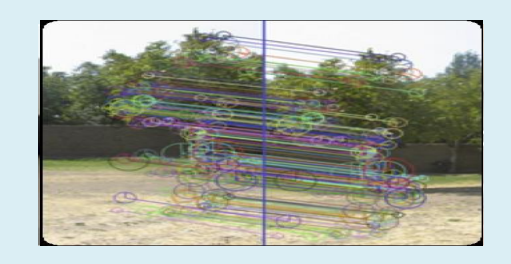

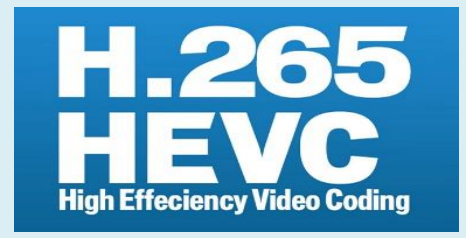

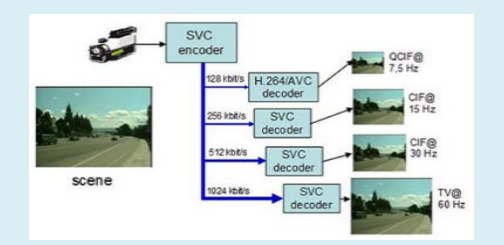

#### **Contents**

- What is the **Google Colab**?
- Basic configuration of **Google Colab**

- ❖ Jupyter 노트 또는 Jupyterab 설치 (anaconda 설치된 상태)
	- 1) conda install -c conda-forge jupyterlab (CMD 창에서)

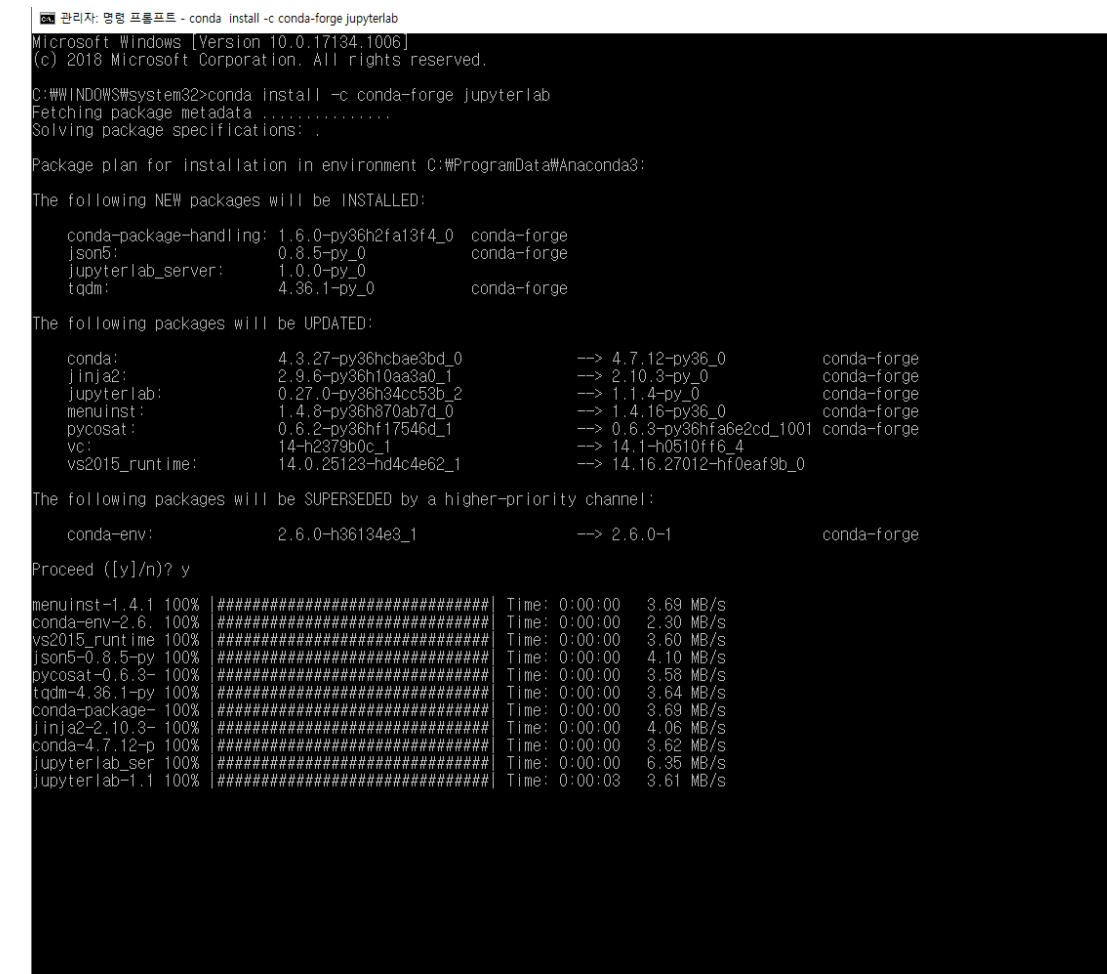

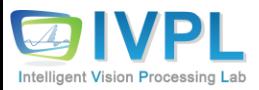

▪ 2) Anaconda (최신 버전 설치): jupyter notebook 자동으로 설치됨

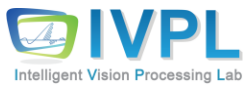

#### ■ Google에 로그인 하기 (상태 확인)

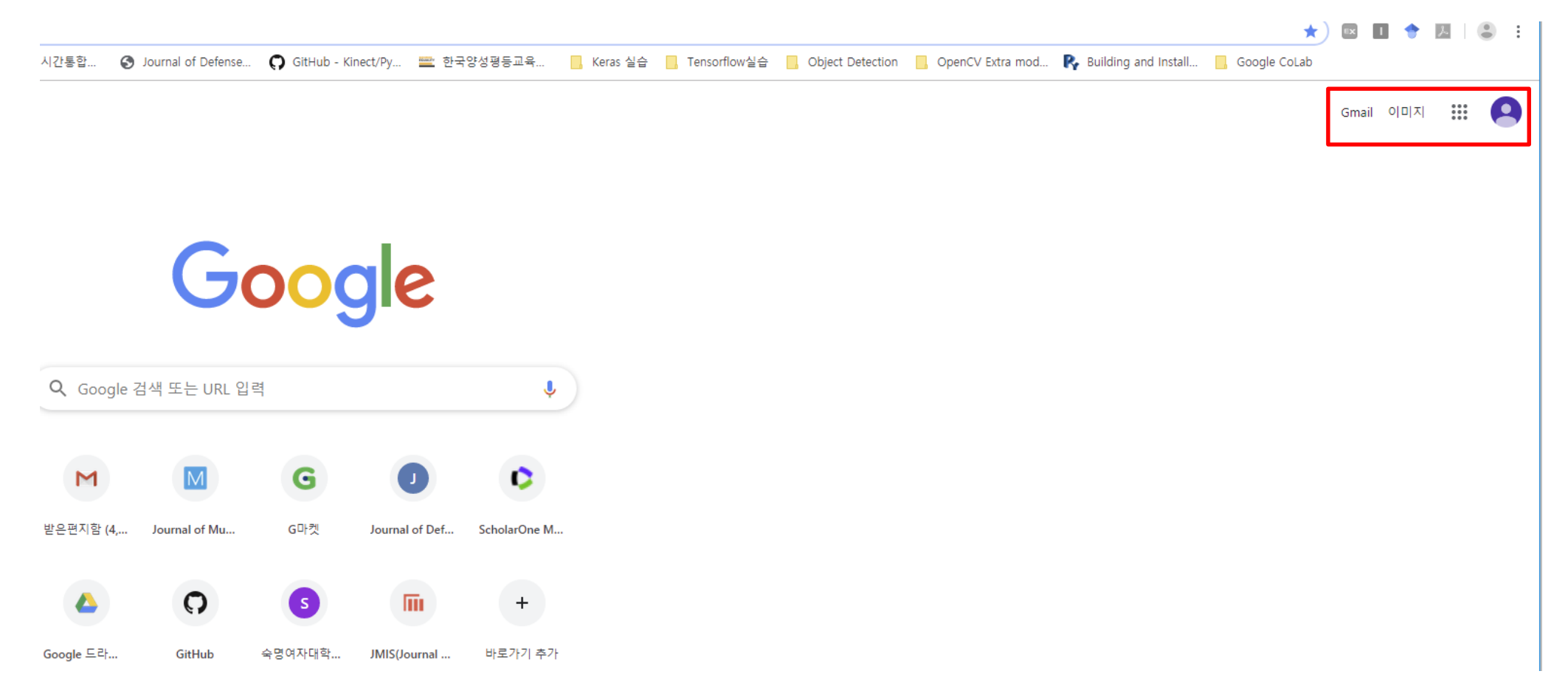

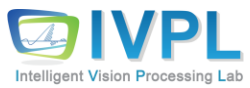

#### ❖ <https://colab.research.google.com/> (실제 colab 을 시작하기)

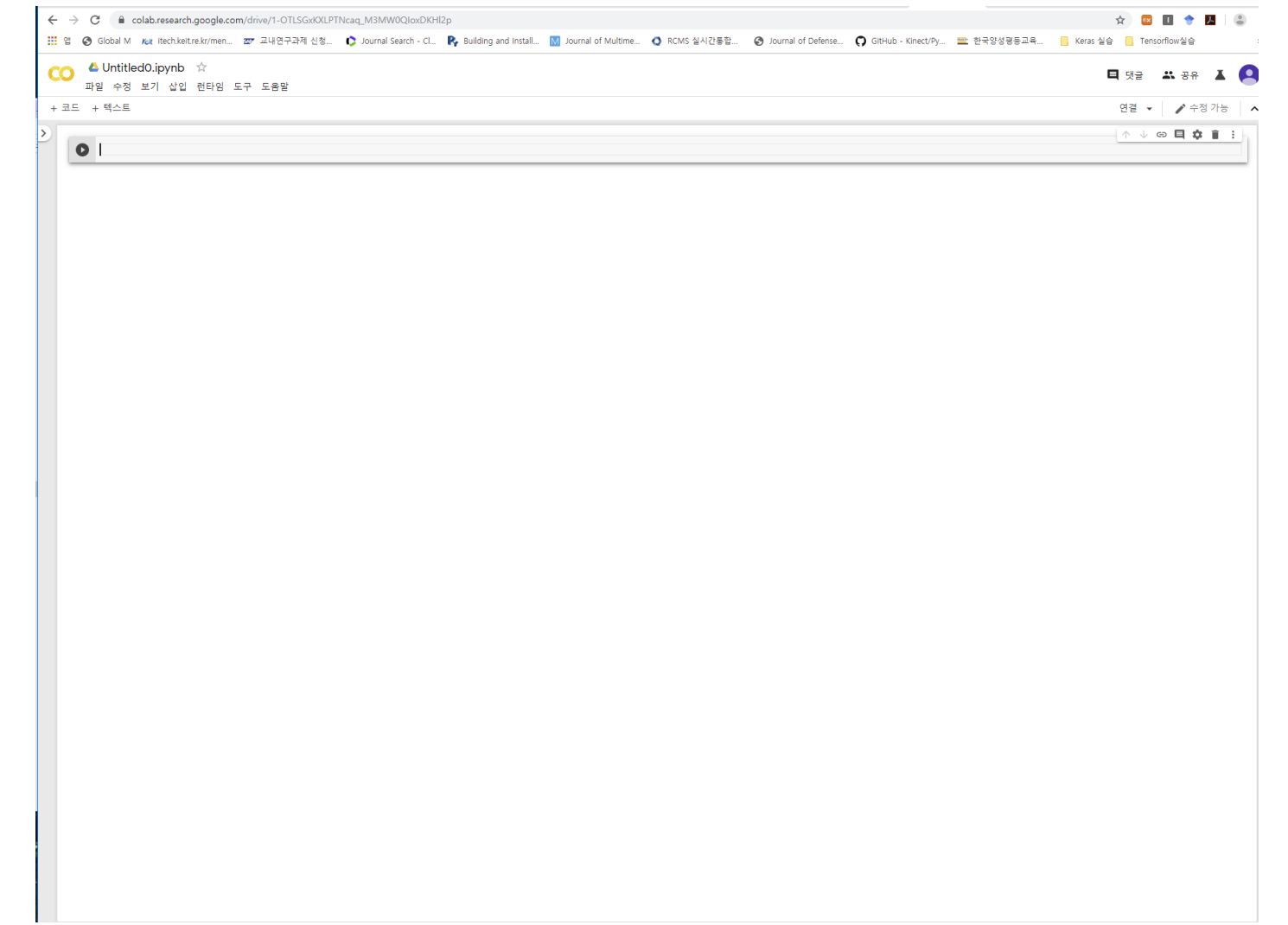

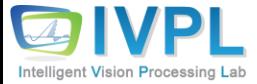

- ❖ Jupyter book에서 간단한 예제 실행 (python 기반)
	- 오류 발생은 "pop-up" 창 disable되어 있는 것 "허용"으로 해 주면 아래와 같이 동작함

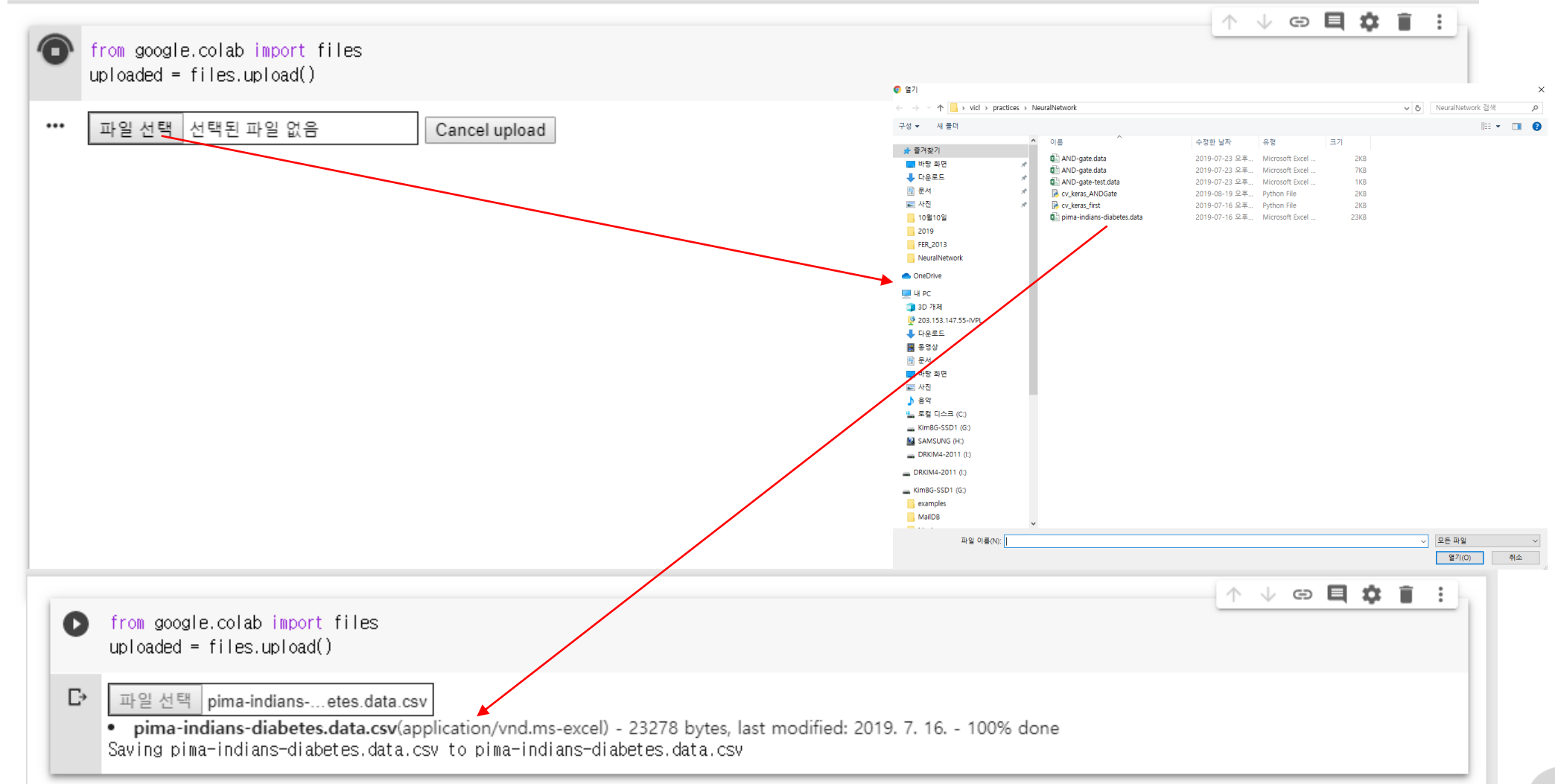

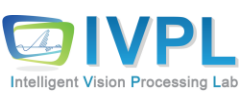

◆ Upload된 데이터 로딩하여 실행확인해 보기

■ 명령어 필드에서 "!ls" 명령어 실행: 업로드한 파일 보이죠???

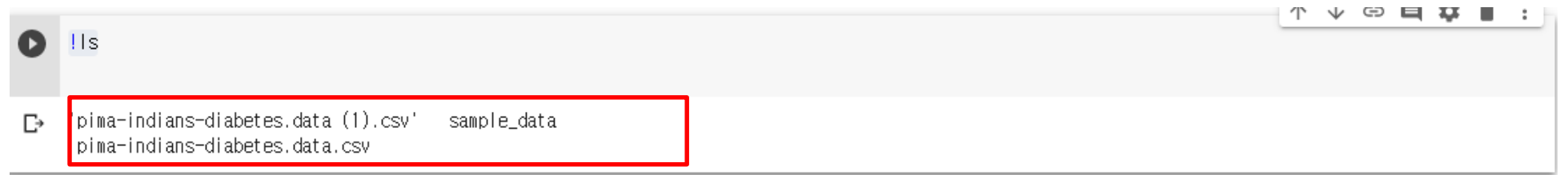

◆ 실제 저장된 데이터 python 프로그램으로 출력해 보기

import numpy as np dataset = np.loadtxt("pima-indians-diabetes.data.csv", delimiter=",") print(dataset)

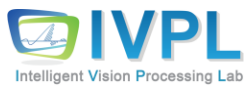

#### ❖ 프로젝트 코드 및 데이터 저장소 만들기

- Colab 클라우드에 파일을 업로드하는 방식: 파일이 삭제되면 다시 업로드를 해야 함
- GoogleDrive(개인): 특정 파일을 계속 사용할 경우 구글 드라이브에 파일을 업로드 한 후에 계속 사용하는 방식이 바람직함
- 1) 아래 명령어 수행

from google.colab import drive drive.mount('/content/gdrive')

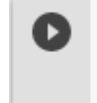

from google.colab import drive drive.mount('/content/gdrive')

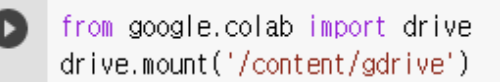

Go to this URL in a browser: https://accounts.google.com/o/oauth2/auth?client\_id=947318989803-6bn6qk8qdgf4n4g3pfee6491hc0brc4i.apps.googleusercontent.co

Enter your authorization code:

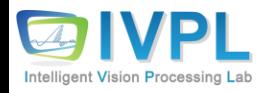

**本 ↓ ☆ 目 査** 

▪ 2) 계정 선택화면으로

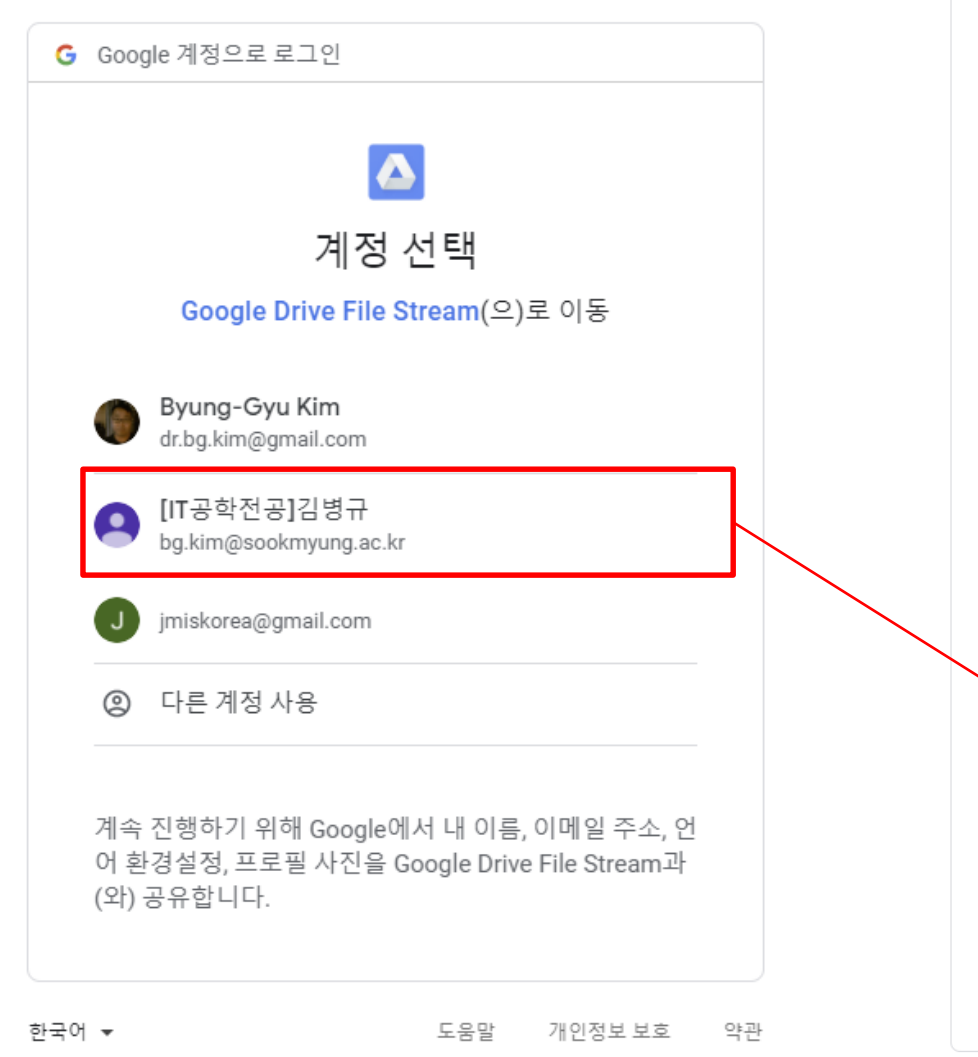

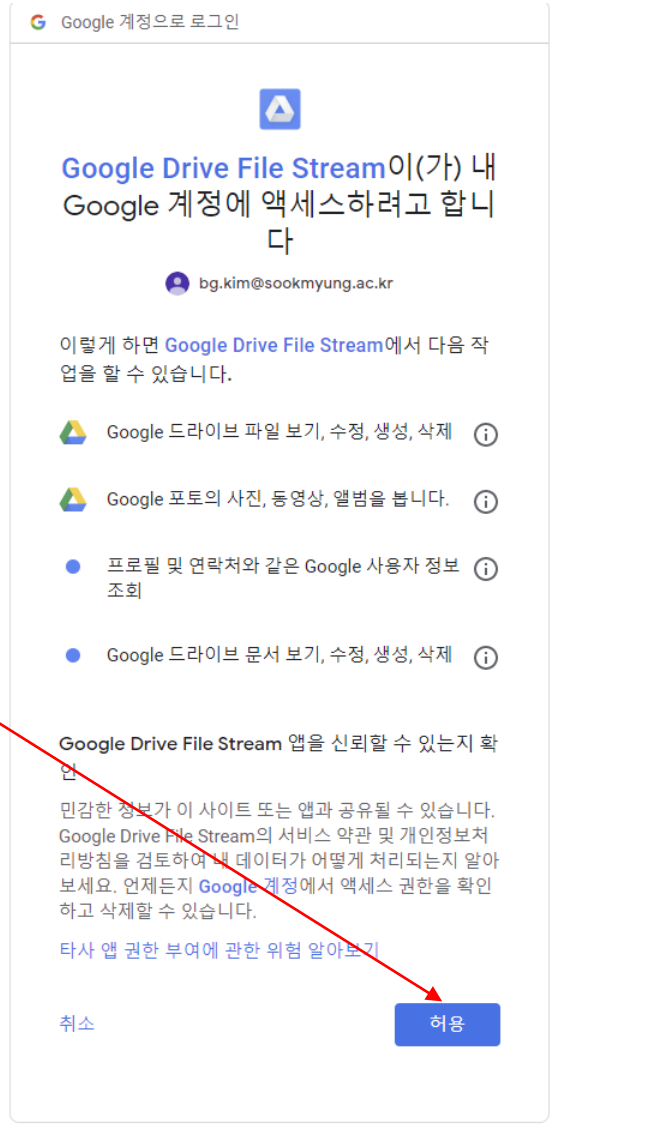

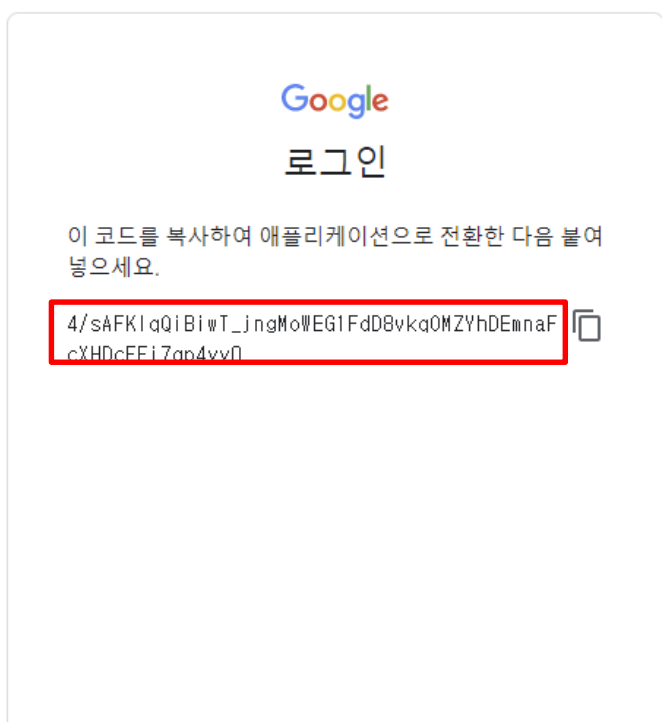

#### ■ 3) 원래 jupyter notebook으로 돌아 온후 복사해 준다.

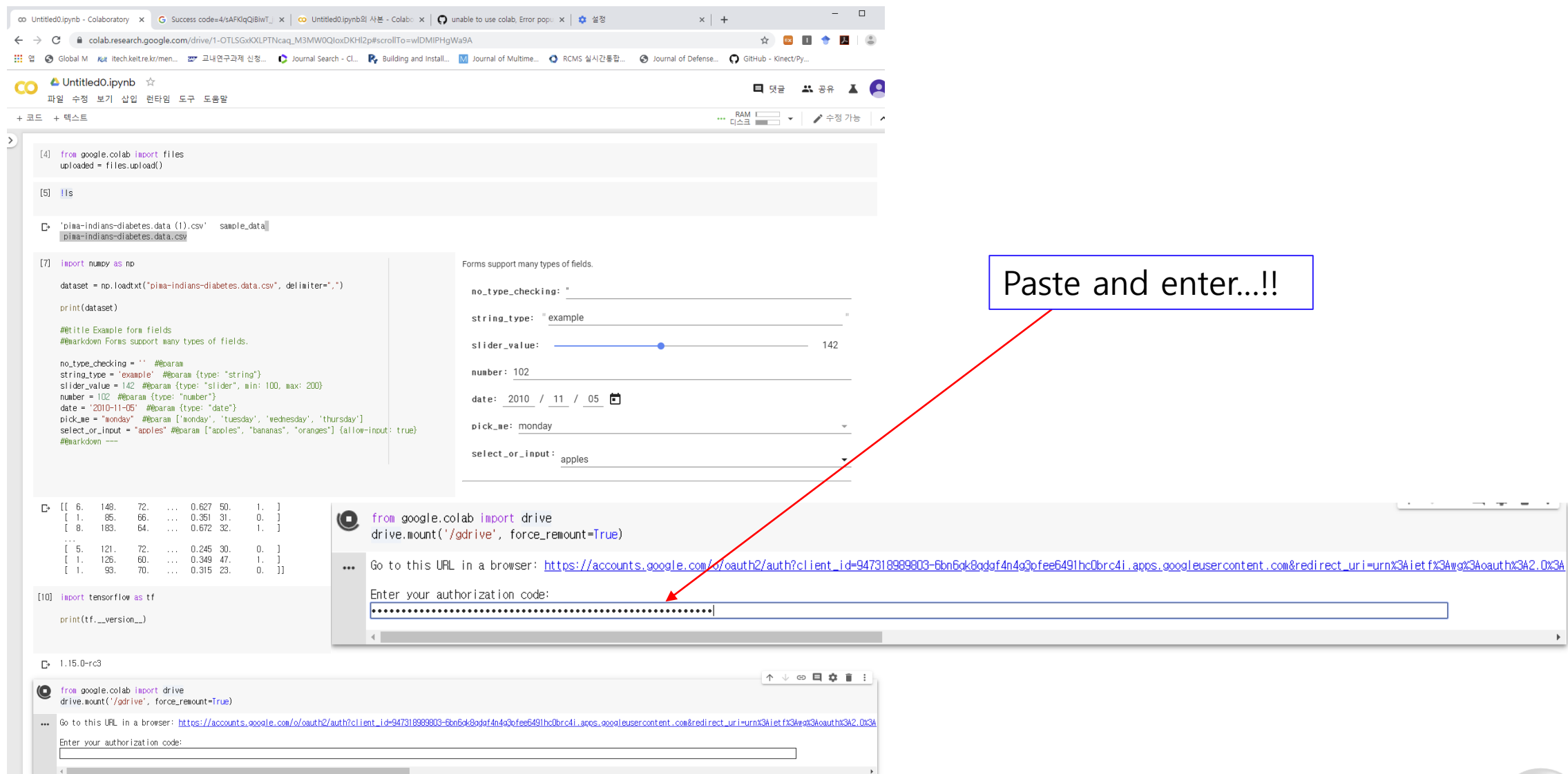

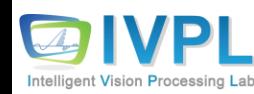

■ 4) "gdrive"라는 폴더가 생성되어 mount 된 것을 볼 수 있다.

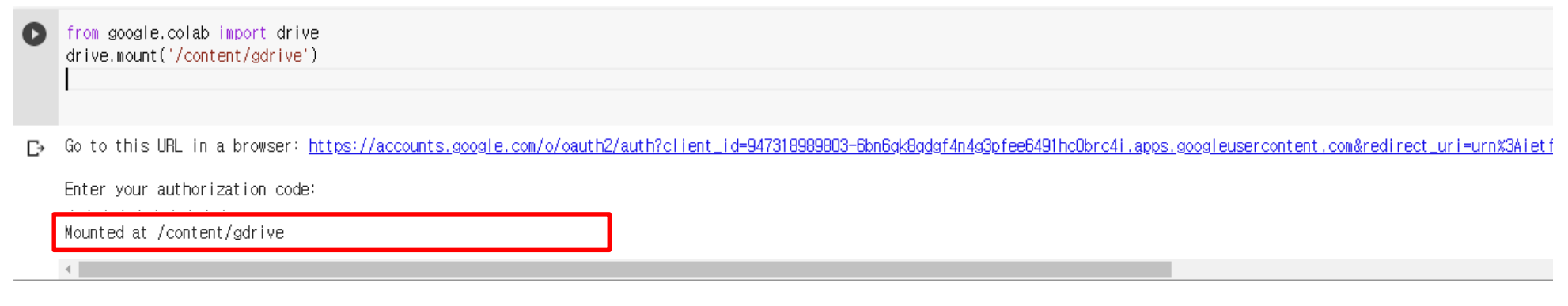

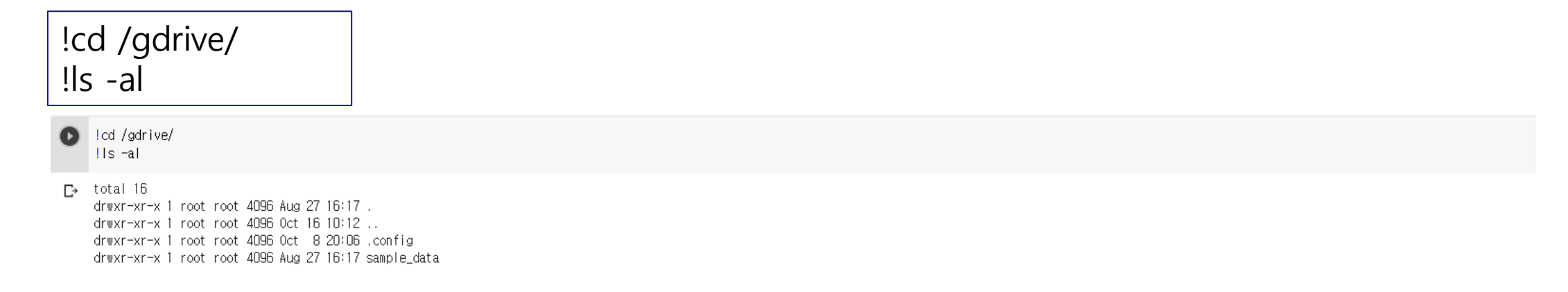

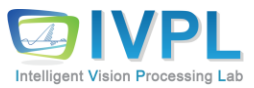

■ 5) "gdrive"→"My drive"에 있는 파일 쓰기/접근하기

with open('/content/gdrive/My Drive/foo.txt', 'w') as f: f.write('Hello Google Drive!')

with open('/content/gdrive/My Drive/foo.txt', 'w') as f: f.write('Hello Google Drive!')

파일 쓰기

#### !cat /content/gdrive/My\ Drive/foo.txt

!cat /content/gdrive/My\ Drive/foo.txt O

파일 내용 보기

 $\Gamma$  Hello Google Drive!

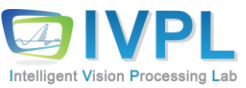

#### ◆ 실제 google drive 어디에 foo.txt가 만들어졌는지 가볼까요??

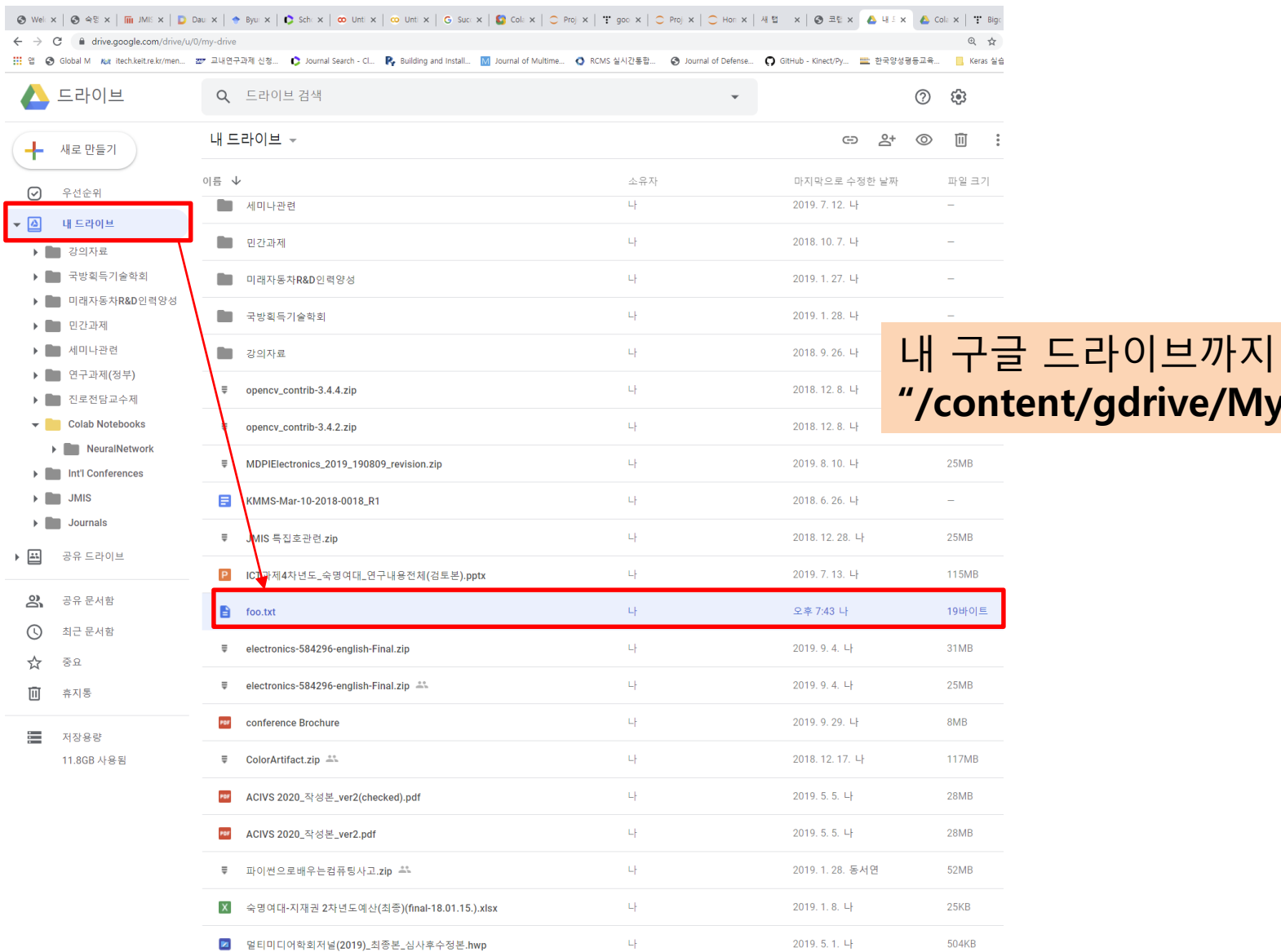

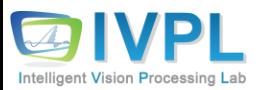

표준 경로:

Drive/"

#### ❖ Google drive→"내드라이브" → 임의의 폴더 내 파일 읽어 보기

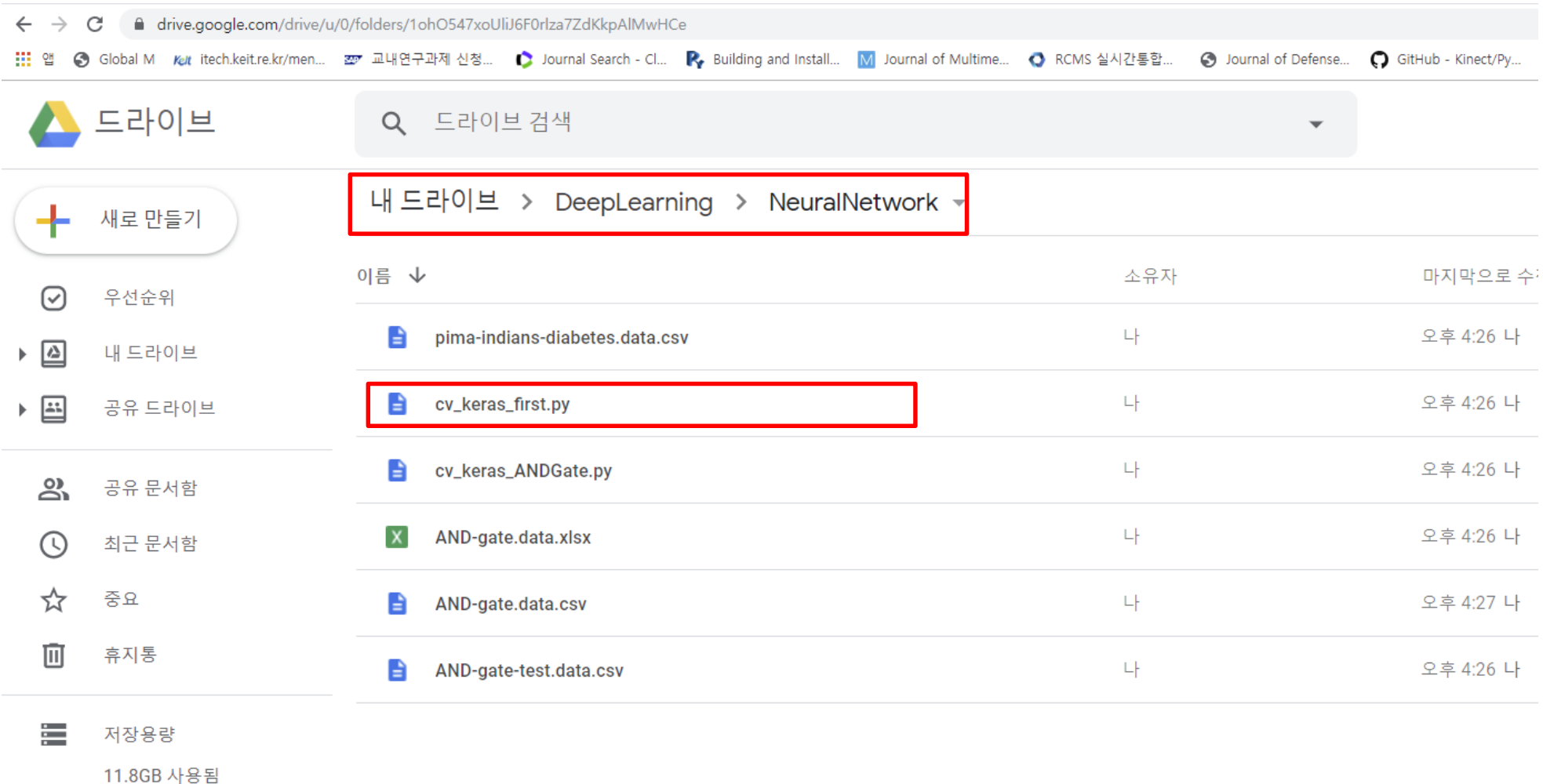

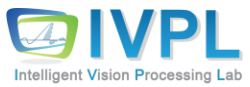

#### ■ Jupyter Notebook 에서

Intelligent Vision Processing La

!cat /content/gdrive/My\ Drive/DeepLearning/NeuralNetwork/cv\_keras\_first.py

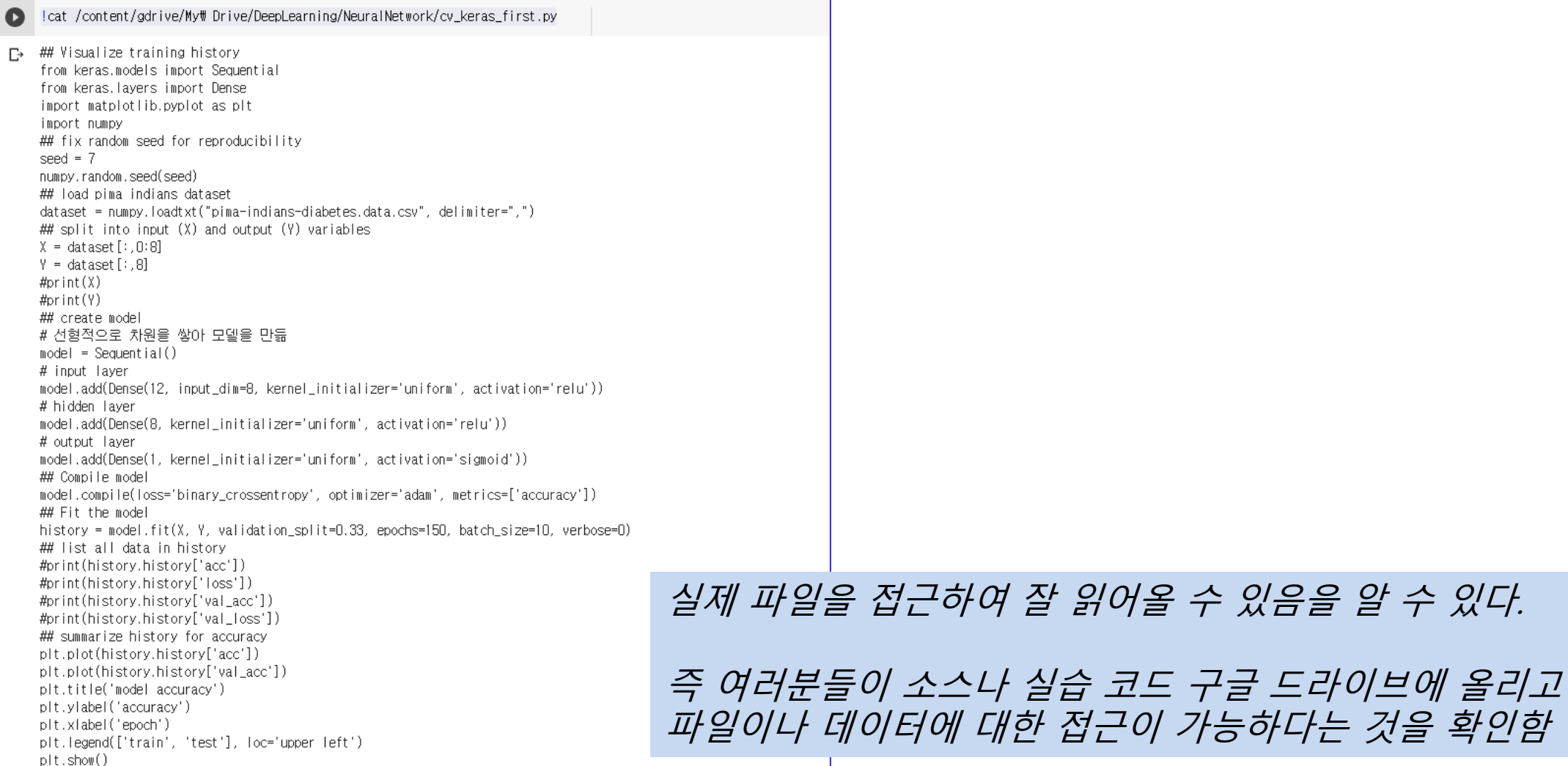

있음을 알 수 있다.

Intelligent Vision Processing Lab

■ Google drive 확인: Colab Notebooks 폴더 확인(본인이 작업하는 작업의 임시 저장소)

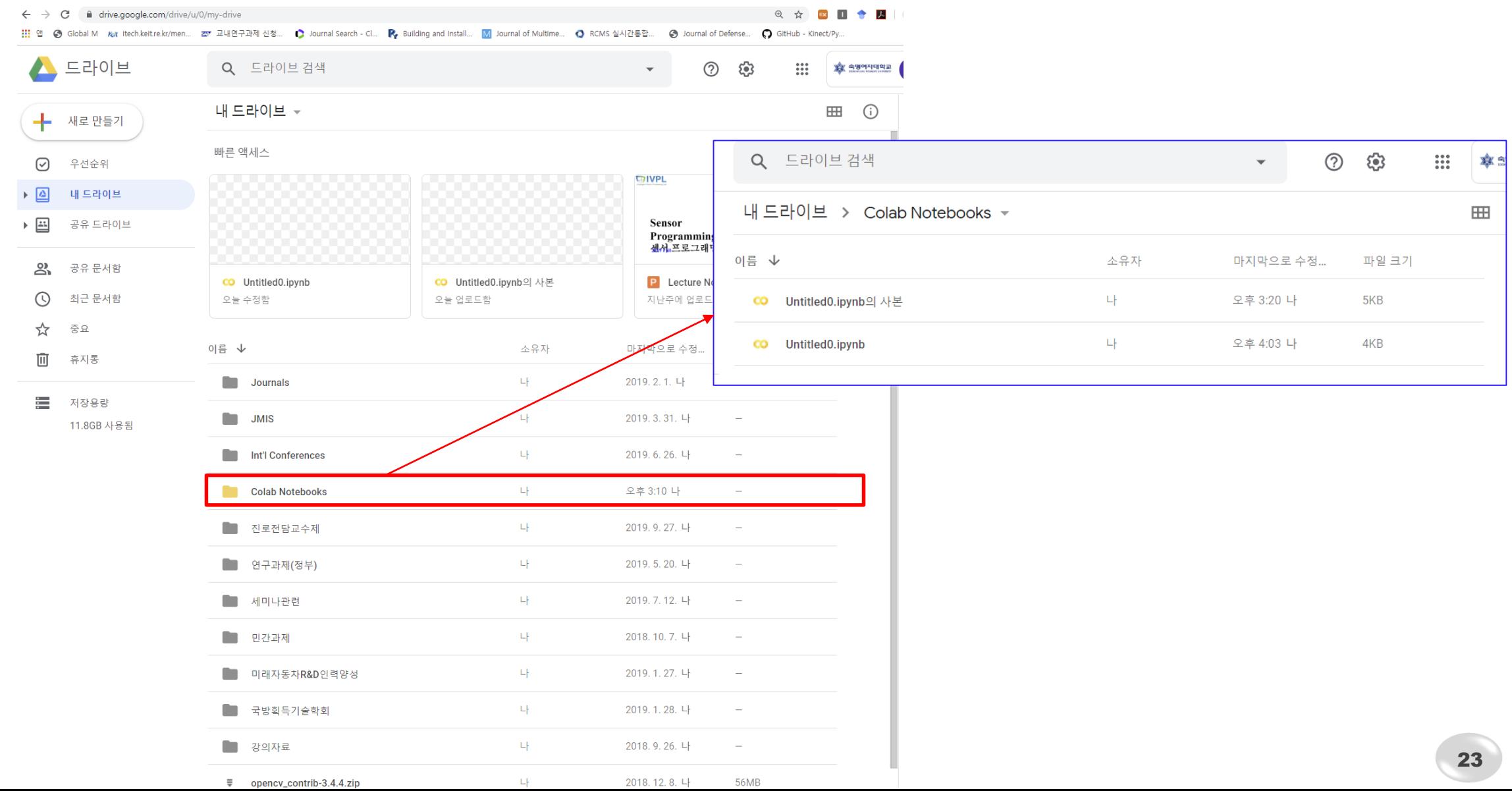

## **Google Colab 활용하기 : Keras 기반 python code testing (1)**

```
❖ Test code 수행(keras 기반)
                                            ## create model
                                            # 선형적으로 차원을 쌓아 모델을 만듦
 ## Visualize training history
                                            model = Sequential()from keras.models import Sequential
                                            # input layer
 from keras.layers import Dense
                                            model.add(Dense(12, input dim=8,
 import matplotlib.pyplot as plt
                                            kernel_initializer='uniform', 
 import numpy
                                            activation='relu'))
 ## fix random seed for reproducibility
                                            # hidden layer
 seed = 7model.add(Dense(8, 
 numpy.random.seed(seed)
                                             kernel_initializer='uniform', 
 ## load pima indians dataset
                                            activation='relu'))
 dataset = numpy.loadtxt('pima-indians-# output layer 
 diabetes.data.csv", delimiter=",")
                                            model.add(Dense(1, 
 ## split into input (X) and output (Y) 
                                            kernel_initializer='uniform', 
 variables
                                            activation='sigmoid'))
 X = dataset[:, 0:8]## Compile model
 Y = dataset[:, 8]model.compile(loss='binary crossentropy',
 #print(X)
                                            optimizer='adam', metrics=['accuracy'])
 #print(Y)
                                            ## Fit the model
 ## create model
                                            history = model.fit(X, Y,
      (계 속)
                                            validation split=0.33, epochs=150,
                                            batch size=10, verbose=0)
ntelligent Vision Processing La
```
### **Google Colab 활용하기 : Keras 기반 python code testing (2)**

#### (계 속)

```
## list all data in history
## summarize history for accuracy
plt.plot(history.history['acc'])
plt.plot(history.history['val_acc'])
plt.title('model accuracy')
plt.ylabel('accuracy')
plt.xlabel('epoch')
plt.legend(['train', 'test'], loc='upper 
left')
plt.show()
## summarize history for loss
plt.plot(history.history['loss'])
plt.plot(history.history['val_loss'])
plt.title('model loss')
plt.ylabel('loss')
plt.xlabel('epoch')
plt.legend(['train', 'test'], loc='upper 
left')
plt.show()
```
W1016 07:28:59.075867 139888131606400 module\_wrapper.py:139] From /usr/local/lib/python2.7/dist-packa W1016 07:28:59.093713 139888131606400 module\_wrapper.py:139] From /usr/local/lib/python2.7/dist-packa W1016 07:28:59.100692 139888131606400 deprecation.py:323] From /usr/local/lib/python2.7/dist-packages Instructions for updating Use tf.where in 2.0, which has the same broadcast rule as np.where W1016 07:28:59.296449 139888131606400 module\_wrapper.py:139] From /usr/local/lib/python2.7/dist-packa W1016 07:28:59.368737 139888131606400 module\_wrapper.py:139] From /usr/local/lib/python2.7/dist-packa W1016 07:28:59.428307 139888131606400 module wrapper.py:1391 From /usr/local/lib/python2.7/dist-packa W1016 07:28:59.437418 139888131606400 module\_wrapper.py:139] From /usr/local/lib/python2.7/dist-packa W1016 07:28:59.438689 139888131606400 module wrapper.pv:1391 From /usr/local/lib/pvthon2.7/dist-packa W1016 07:28:59.559381 139888131606400 module\_wrapper.py:139] From /usr/local/lib/python2.7/dist-packa W1016 07:28:59.561050 139888131606400 module\_wrapper.py:139] From /usr/local/lib/python2.7/dist-packa W1016 07:28:59.747308 139888131606400 module\_wrapper.py:139] From /usr/local/lib/python2.7/dist-packa

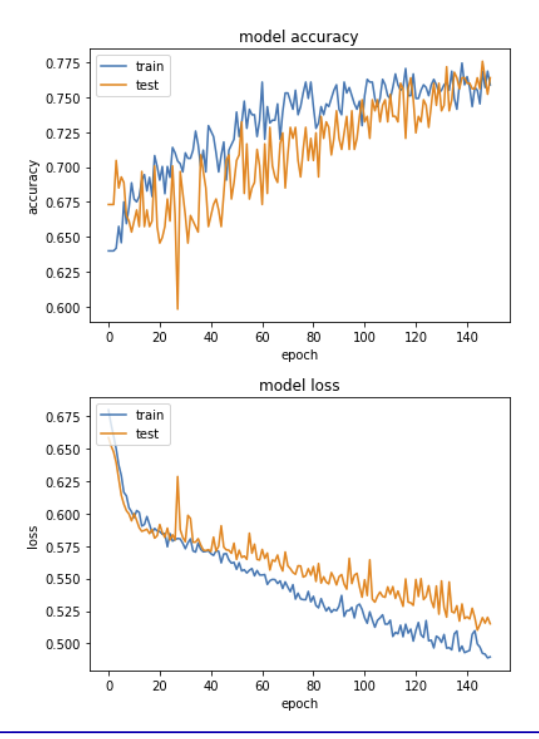

Jupyter notebook에서 수행 결과 확인

## **Google Colab 활용하기 : GPU 사용 설정하기 (1)**

#### ❖ Notebook 메뉴: "수정"→ "노트설정"

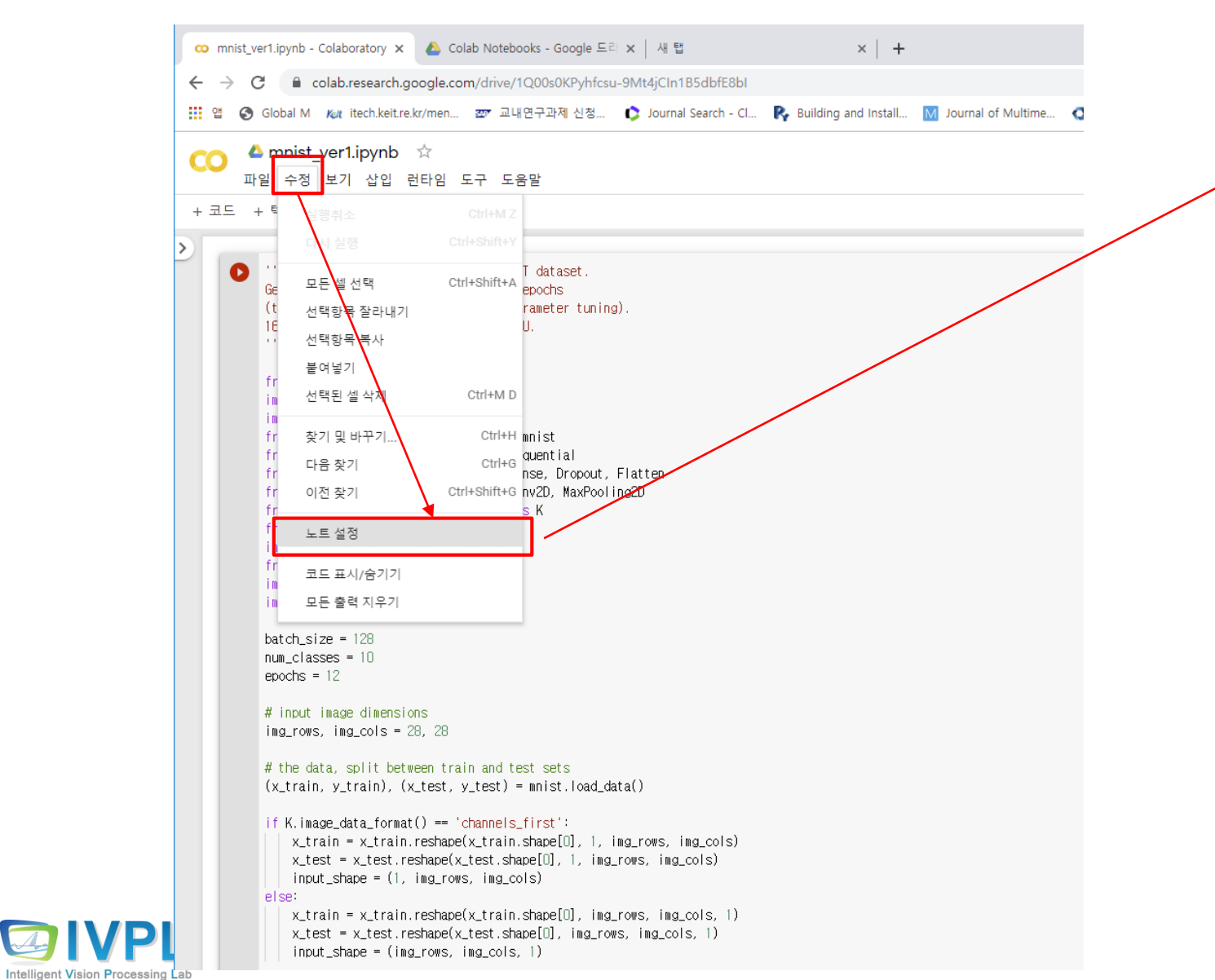

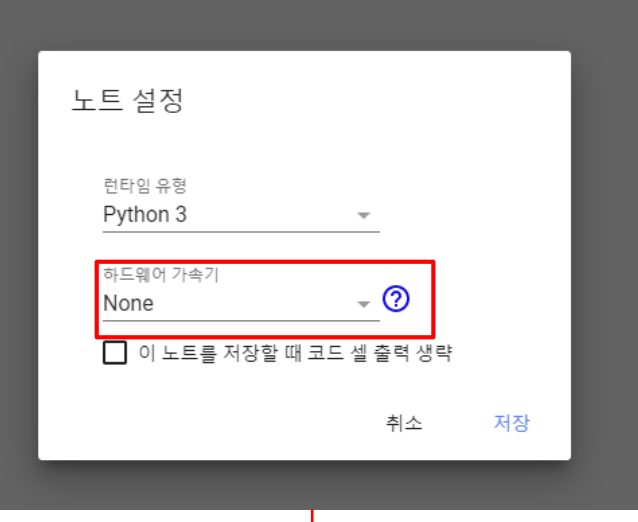

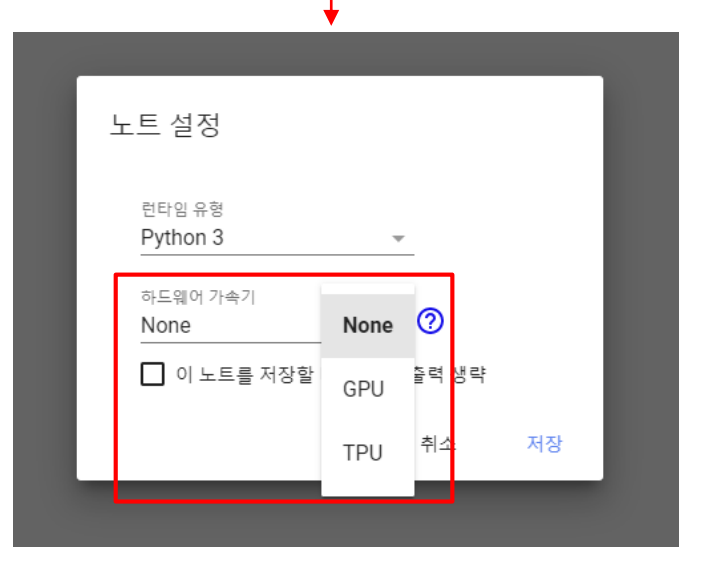

### **Google Colab 활용하기 : GPU 사용 설정하기 (2)**

#### ❖ Notebook 메뉴: "수정"→ "노트설정"→ 하드웨어 가속기: GPU 선택 후 저장

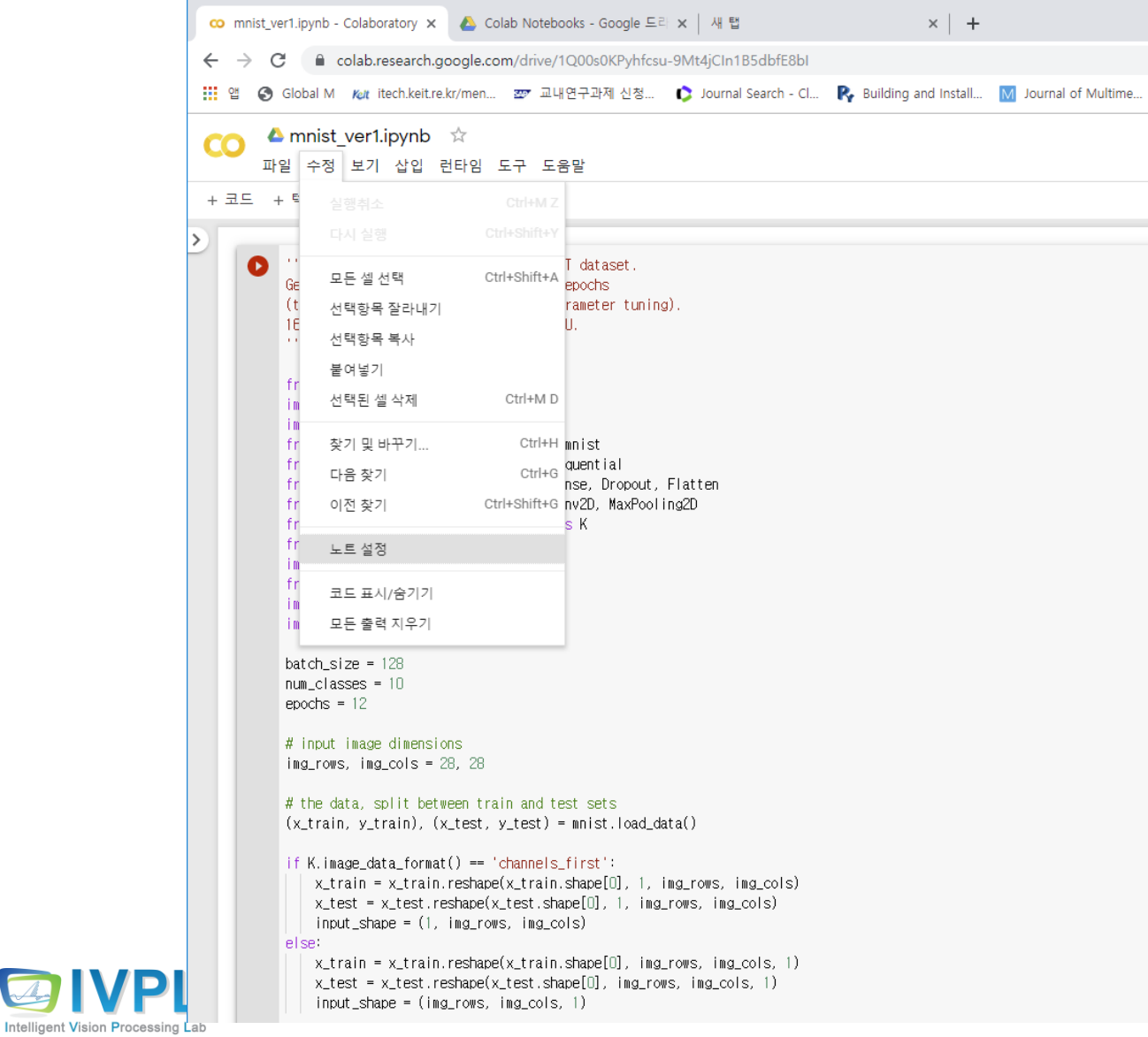

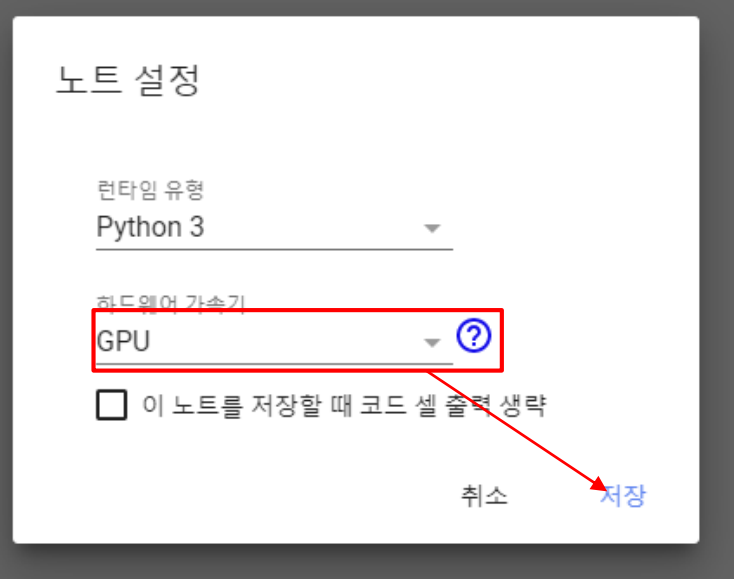

### **Google Colab 활용하기 : GPU 사용 설정하기 (3)**

#### ❖ Notebook 메뉴: "수정"→ "노트설정"→ 하드웨어 가속기: GPU 선택 후 저장

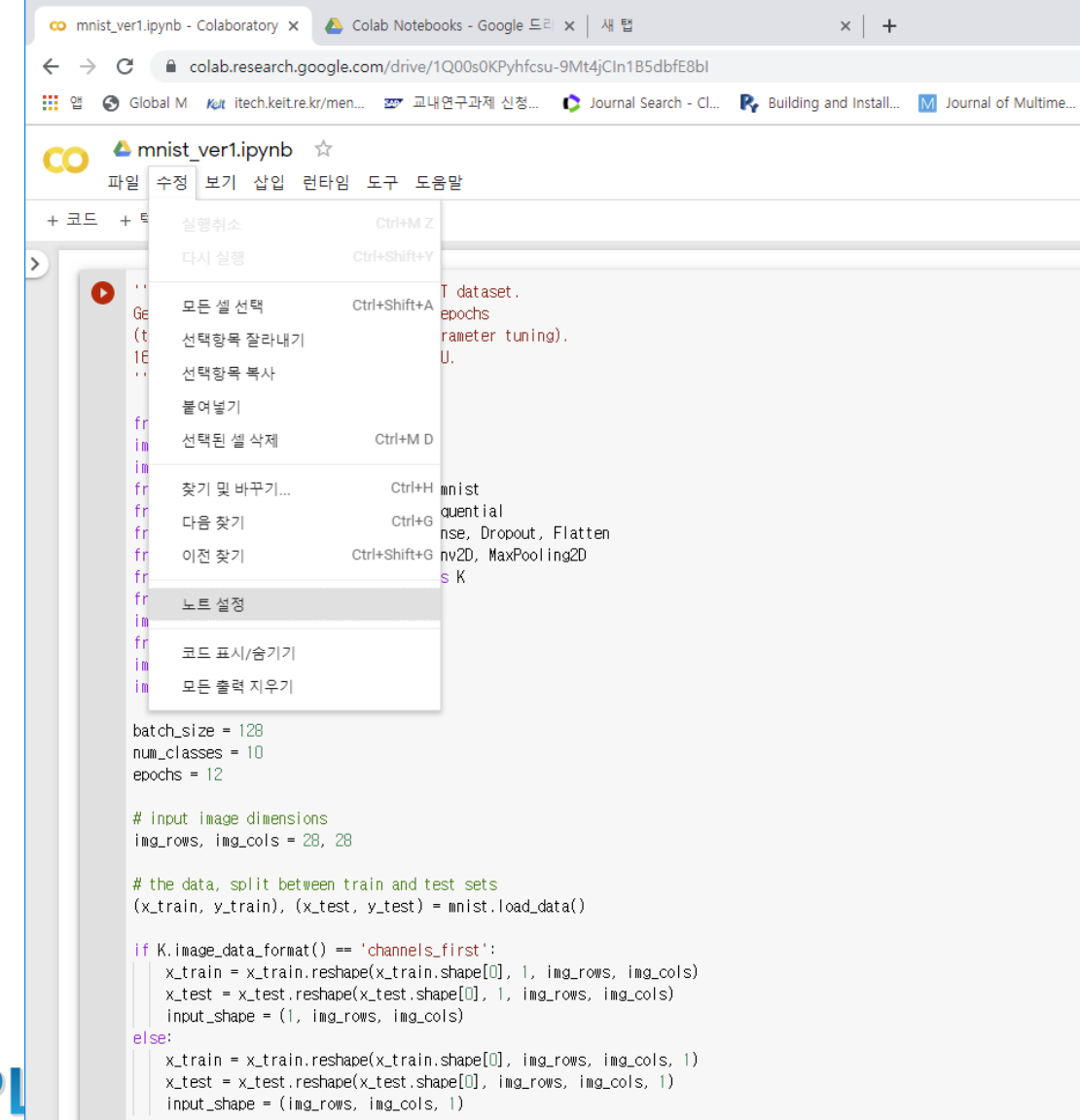

**Intelligent Vision Processing Lab** 

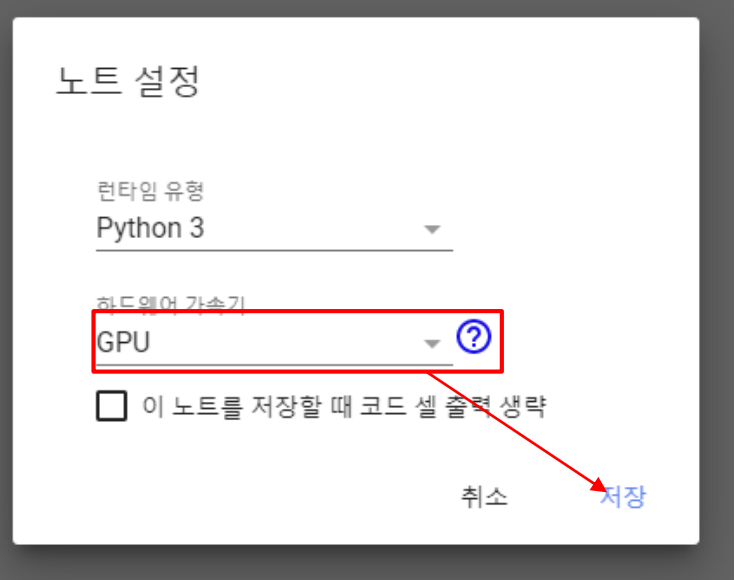

### **Google Colab 활용하기 : GPU 사용 설정하기 (4)**

■ GPU 종류 확인하기

```
from tensorflow.python.client import device lib
device lib.list local devices()
from tensorflow.python.client import device_lib
    device lib.list local devices()
F> [name: "/device:CPU:0"
    device_type: "CPU"
    memory_limit: 268435456
    locality {
    incarnation: 13487431627127479816, name: "/device:XLA_CPU:0"
    device_type: "XLA_CPU"
    memory limit: 17179869184
                                                                                                        Tesla K80 GPU 사용 중임locality {
    incarnation: 5752867019675877498
    physical_device_desc: "device: XLA_CPU device", name: "/device:XLA_GPU:0"
    device_type: "XLA_GPU"
    memory limit: 17179869184
    locality f
    incarnation: 9946172525369568274
    physical_device_desc: "device: XLA_GPU device", name: "/device:GPU:0"
    device_type: "GPU"
    memory_limit: 11330115994
    locality {
     bus_id: 1
     links {
     - 3
    incarnation: 14881033440249888456
    physical_device_desc: "device: 0, name Tesla K80, pci bus id: 0000:00:04.0, compute capability: 3.7"]
```
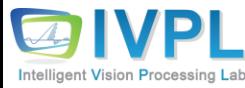

### **Mnist : Digit recognition project (1)**

❖ 1) google drive를 먼저 연결한다 (강의 자료 10페이지 이후 참고).

from google.colab import drive drive.mount('/content/gdrive')

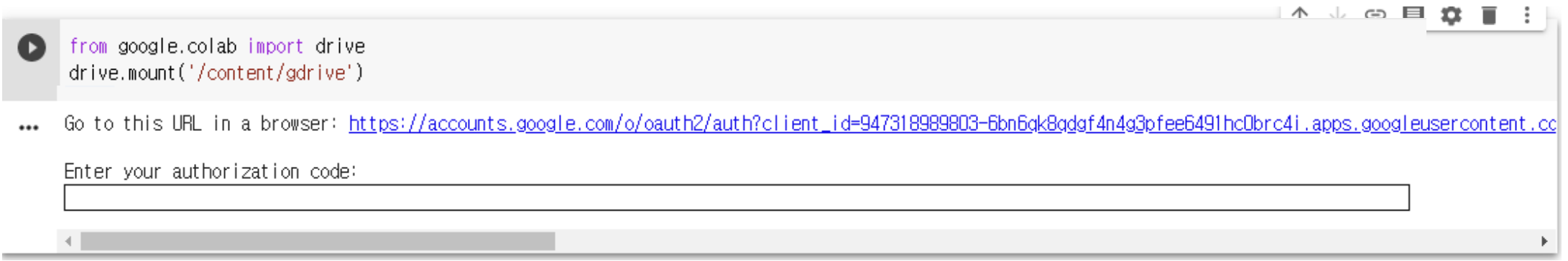

■ "Mounted at /content/gdrive" : Mount is successful....!!!!

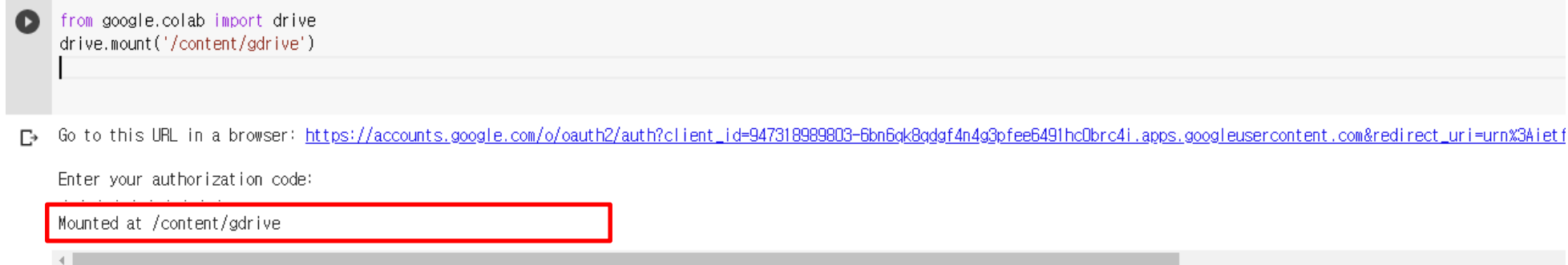

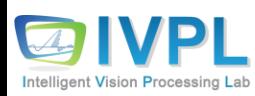

### **Mnist : Digit recognition project (2)**

#### ❖ 2) mnist 프로젝트에 필요한 데이트를 원하는 google drive (내 드라이브)에 미리 복사 해 놓는다.

"My Drive/DeepLearning/cnn/mnist/dataset\_test/testimgs/"

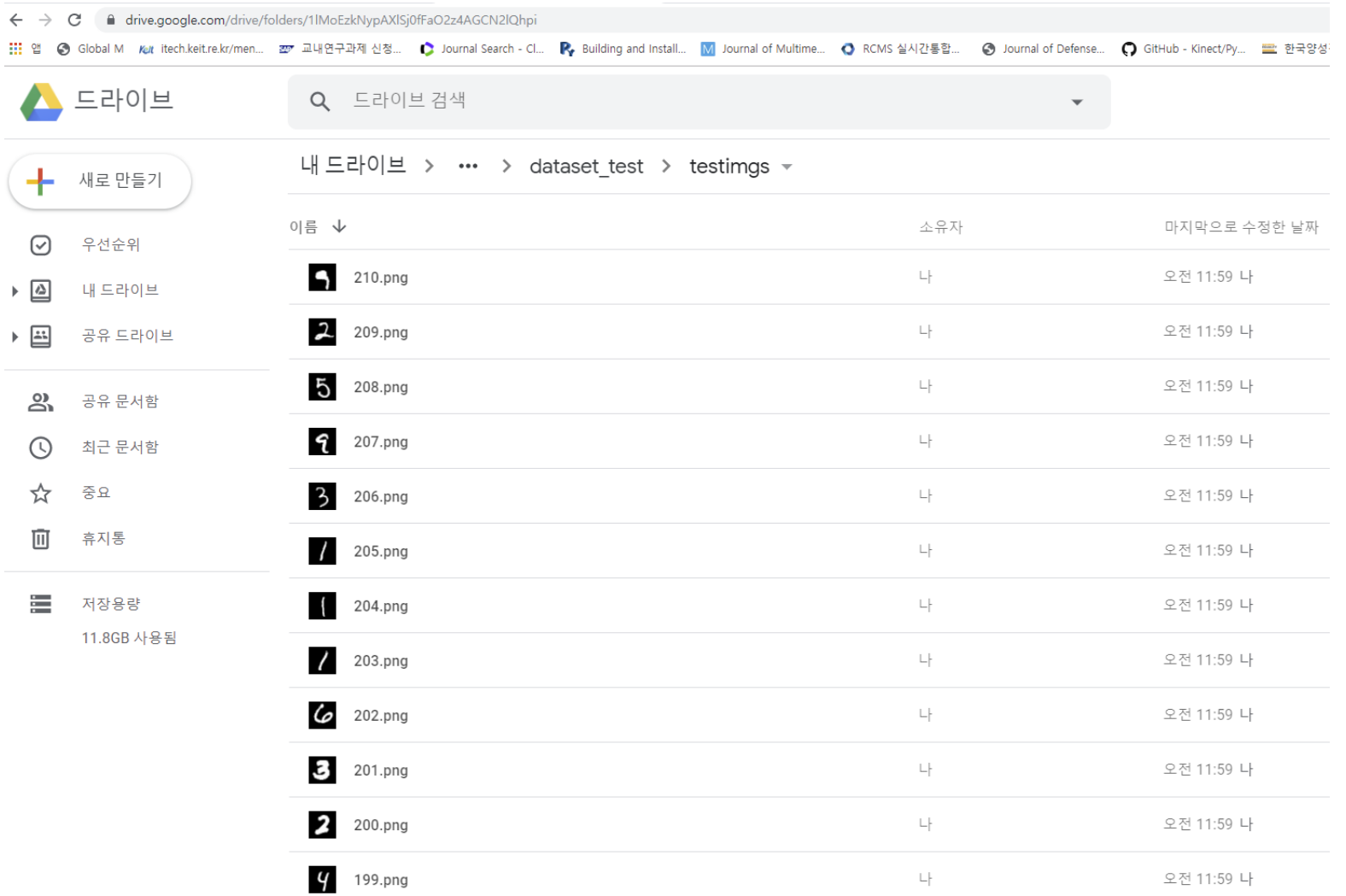

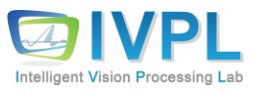

#### **Mnist : Digit recognition project (3)**

#### ◆ 3) mnist deep learning 코드를 준비한다.

history=model.fit(x\_train, y\_train, ""Trains a simple convnet on the MNIST dataset  $\bullet$ Gets to 99.25% test accuracy after 12 epochs batch\_size=batch\_size, (there is still a lot of margin for parameter tuning) 16 seconds per epoch on a GRID K520 GPU. epochs=epochs, verbose=1. from \_\_future\_\_ import print\_function validation\_data=(x\_test, y\_test)) import keras score = model.evaluate(x\_test, y\_test, verbose=0) import tensorflow.keras from tensorflow.keras.datasets import mnist print('Test loss:', score[0]) from tensorflow.keras.models import Sequential print('Test accuracy:', score[1]) from tensorflow.keras.layers import Dense. Dropout. Flatten from tensorflow.keras.lavers\_import\_Conv2D. MaxPooling2D from tensorflow.keras import backend as K ##-- summarize history for accuracy from keras.utils import no utils import matplotlib.pyplot as plt plt.plot(history.history['acc']) from PIL import Image import numby as no plt.plot(history.history['val\_acc']) import os plt.title('model accuracy') from tensorflow.python.client\_import\_device\_lib plt.ylabel('accuracy') device\_lib.list\_local\_devices() plt.xlabel('epoch') plt.legend(['train', 'test'], loc='upper left') batch\_size = 128 plt.show()  $num \text{ classes} = 10$ epochs =  $12$ # input image dimensions ima rows, ima cols =  $28.28$ ##-- Model Test using Test datasets # the data, split between train and test sets  $print()$ (x\_train, y\_train), (x\_test, y\_test) = mnist.load\_data() print("----Actual test for digits----") if K.image\_data\_format() == 'channels\_first': ng = Image.open('/content/gdrive/My Drive/DeepLearning/cnn/mnist/dataset\_test/testimgs/1.png').convert("L'  $x$  train = x train reshane(x train shane[f]  $1$  ing rows ing cols)  $img = np.resize(img, (28, 28, 1))$ x\_test = x\_test.reshape(x\_test.shape[0], 1, img\_rows, img\_cols) input\_shape = (1, img\_rows, img\_cols) im2arr = np.arrav(img) else:  $im2arr = im2arr, reshape(1, 28, 28, 1)$  $x_{\text{min}} = x_{\text{train}}$ .reshape(x\_train.shape[0], img\_rows, img\_cols, 1) x\_test = x\_test.reshape(x\_test.shape[0], ing\_rows, ing\_cols, 1) v pred = model.predict\_classes(im2arr) input\_shape = (img\_rows, img\_cols, 1) print(y\_pred)  $x_{\text{train}} = x_{\text{train}}$ . astype('float32') x\_test = x\_test.astype('float32') x\_train /= 255  $\Box$ mg = Image.open('/content/gdrive/My Drive/DeepLearning/cnn/mnist/ $\Box$ ataset\_test/testimgs/5.png').convert("L"  $x$  test /= 255  $img = np.resize(img, (28, 28, 1))$ print('x\_train\_shape:', x\_train.shape) print(x\_train.shape[0], 'train\_samples')  $im2arr = np.array(img)$ print(x\_test.shape[0], 'test samples')  $im2arr = im2arr, reshape(1, 28, 28, 1)$ # convert class vectors to binary class matrices v pred = model.predict\_classes(im2arr) y train = keras utils to categorical(y train, num classes) y\_test = keras.utils.to\_categorical(y\_test, num\_classes) print(y\_pred)  $nodeI = Sequential()$ nodel.add(Conv2D(32, kernel\_size=(3, 3), activation='relu', 코드 내에 내가 필요한 데이터 폴더를 정확히 명시하여 준다.input\_shape=input\_shape)) nodel.add(Conv2D(64, (3, 3), activation='relu')) nodel.add(MaxPooling2D(pool\_size=(2, 2))) nodel.add(Dropout(0.25)) nodel.add(Flatten()) nodel.add(Dense(128, activation='relu')) nodel.add(Dropout(0.5)) nodel.add(Dense(num\_classes, activation='softmax'))

nodel.compile(loss=tensorflow.keras.losses.categorical\_crossentropy

optimizer="adam"

metrics=['accuracy'])

#### **mnist : Digit recognition project (4)**

#### ❖ 4) mnist deep learning 코드 실행해 본다 (실행 결과 아래와 같음).

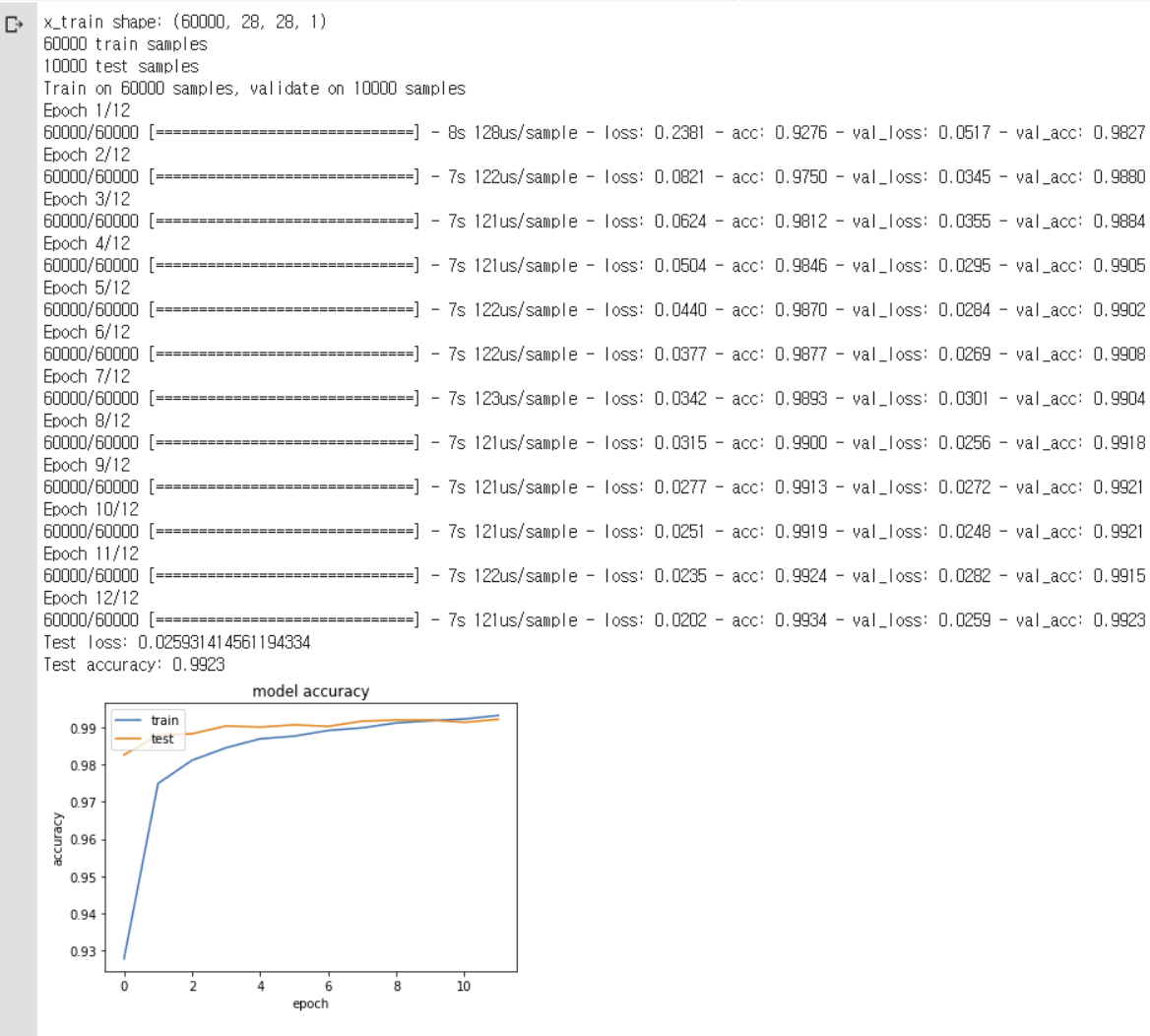

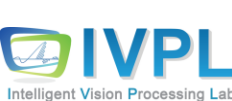

----Actual test for digits---- $[4]$ 

#### **How to run the developed CNN code? (1)**

#### ❖ If already you have your own CNN code, how to run that python code?

!python3 "**/content/gdrive/My Drive/**DeepLearning/cnn/mnist/mnist\_colab\_ver1.py"

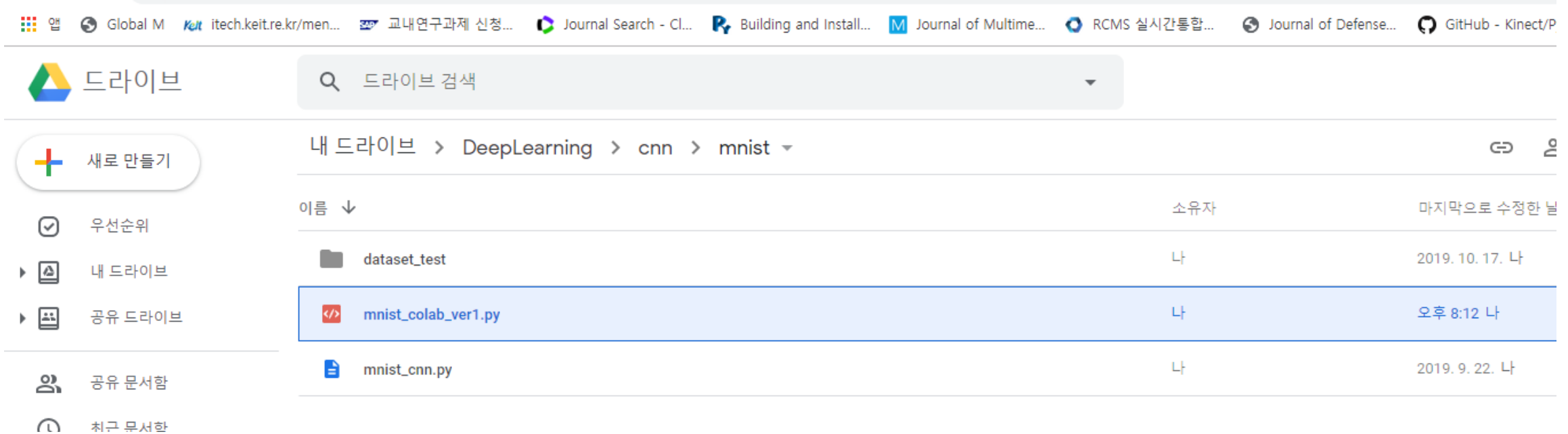

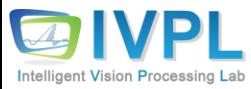

#### **How to run the developed CNN code? (2)**

 $\mathbf{R}$ 

▪ In your Jupyter NoteBook, the following, "**!python3 (your python code)**" and run.

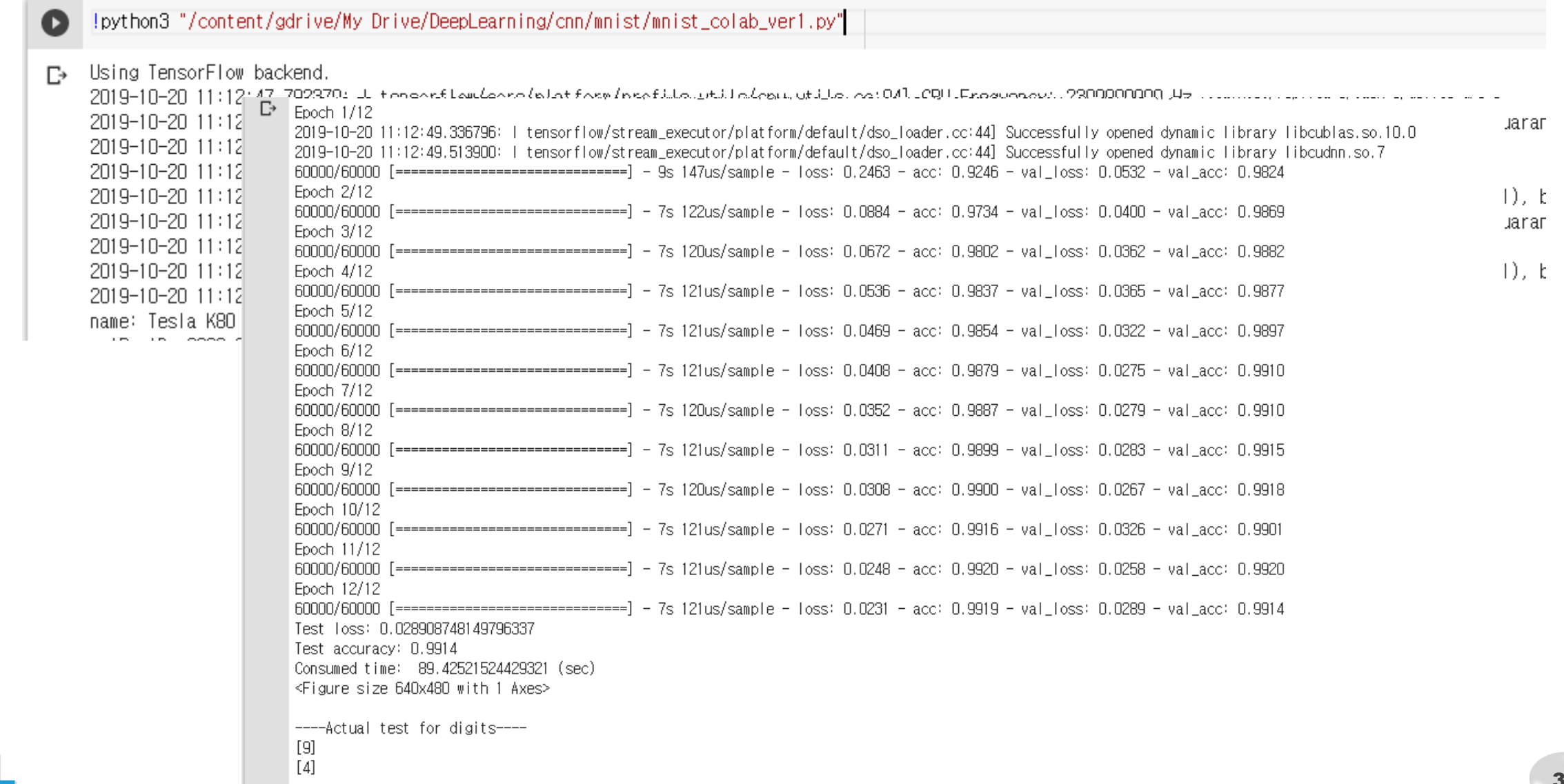

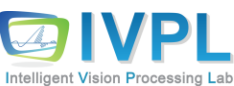

#### **How to run the developed CNN code? (3)**

- If you got the following syntax error when "**!python3 (your python code)**":
	- **"from \_\_future\_\_ import print\_function" should be in the first import line.** That is, all comments and some sentences should be removed in your python source file.

```
'''Trains a simple convnet on the MNIST dataset.
Gets to 99.25% test accuracy after 12 epochs
(there is still a lot of margin for parameter tu
ning).
16 seconds per epoch on a GRID K520 GPU.
\mathbf{V} \mathbf{V} \mathbf{V}##-- google drive mounting to this project
#from google.colab import drive
#drive.mount('/content/gdrive')
from future import print function
import keras
import tensorflow.keras
from tensorflow.keras.datasets import mnist
from tensorflow.keras.models import Sequential
     ( \sim \sim \sim \sim \sim )from future import print function
                                                      import keras
                                                      import tensorflow.keras
                                                      from tensorflow.keras.datasets import mnist
                                                      from tensorflow.keras.models import Sequential
                                                      from tensorflow.keras.layers import Dense, Dropout, F
                                                      latten
                                                      from tensorflow.keras.layers import Conv2D, MaxPoolin
                                                      g2D
                                                      from tensorflow.keras import backend as K
                                                      from keras.utils import np_utils
                                                      import matplotlib.pyplot as plt
                                                      from PIL import Image
                                                      import numpy as np
                                                      import os, time
                                                                    ( ~~~~~~ )
```
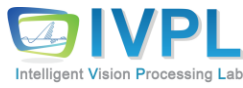

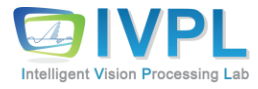

# **Thank you for your attention.!!! QnA**

http://ivpl.sookmyung.ac.kr